# Limits, Thresholds, and Overages  $\infty$

This article applies to:

Please note that the limits, thresholds and overages discussed in this article do not apply to sandbox apps

As your business grows and your total contact count increases, you may find that you need to increase your contact limit or delete contacts in order to stay under your current threshold. Keap will inform you when you are getting close to your contact threshold (within 5 contacts when adding them manually, or within 5% when importing or viewing your My Account page.) Your other option would be to ignore the message and allow your contact limit threshold to upgrade automatically on your next billing cycle. **Note that you will not be charged immediately if you go over your contact limit. Keap will wait until your next billing date to increase your subscription's additional contacts and begin billing you for the increase.**

- 1. Edit your [subscription](http://help.keap.com/#edit-your-subscription)
- 2. Adding a [contact](http://help.keap.com/#adding-a-contact)
- 3. [Importing](http://help.keap.com/#importing-contacts) contacts
- 4. [FAQs](http://help.keap.com/#faqs)

### Edit your subscription

1. To mange your contact limit, click on your P**rofile icon** and choose **Settings**

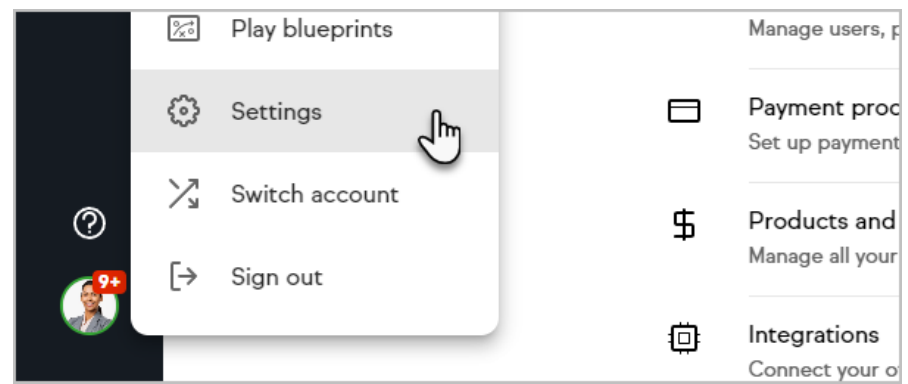

2. Then choose **My account**

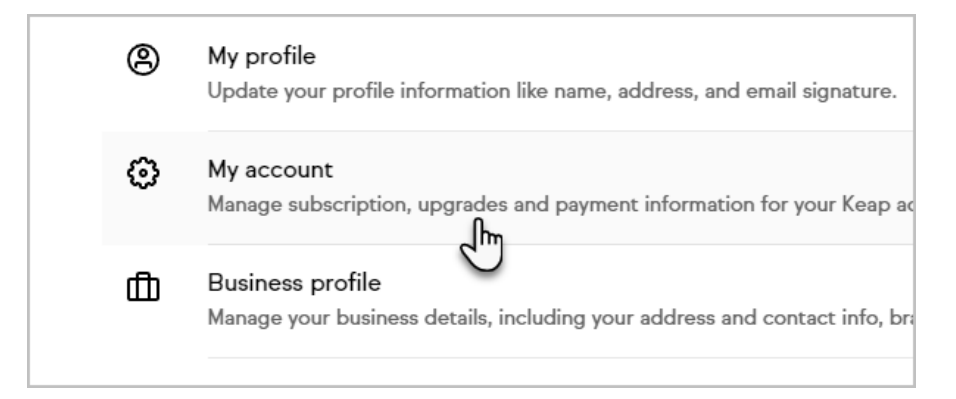

3. Now, click on **Manage my plan**

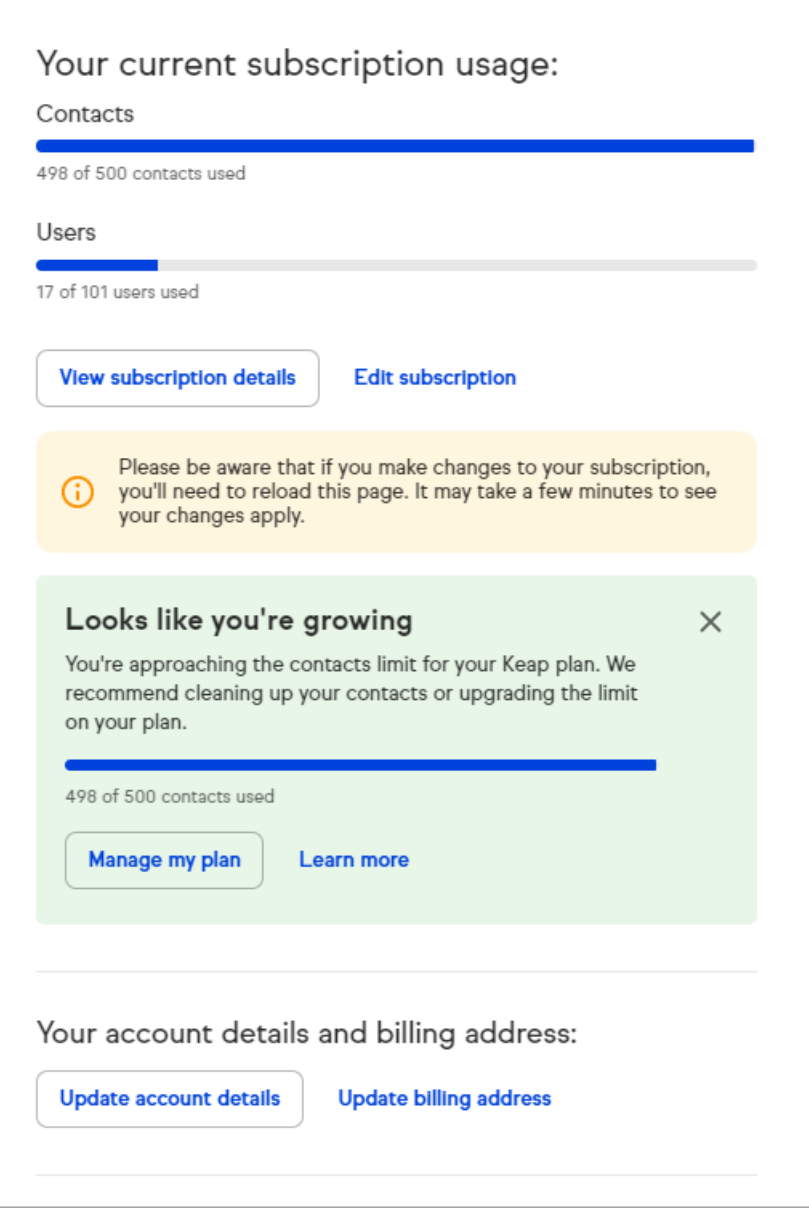

4. Then click the **Edit subscription** link in the pop-up to make changes.

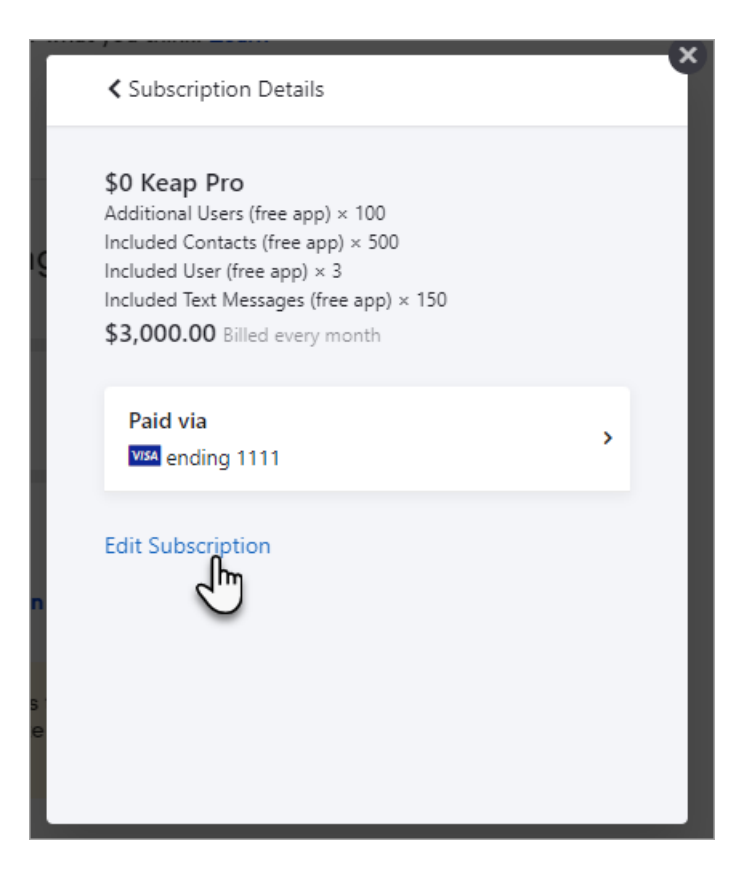

## Adding a contact

When adding a new contact in your Pro or Max app, Keap will let you know when you are 5 contacts within your current threshold. Click **Manage my plan** to make changes to your contact limit.

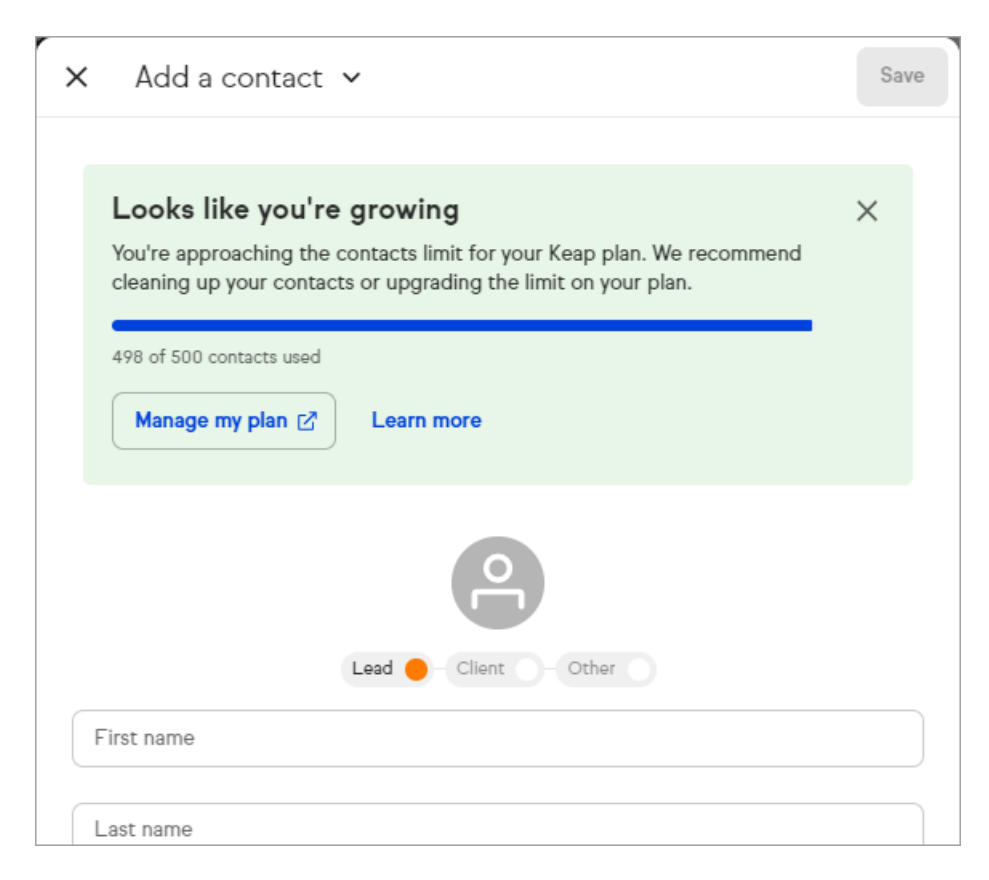

If you are over your contact limit, you will see the message below. Again, click **Manage my plan** to make any changes to your current contact limit.

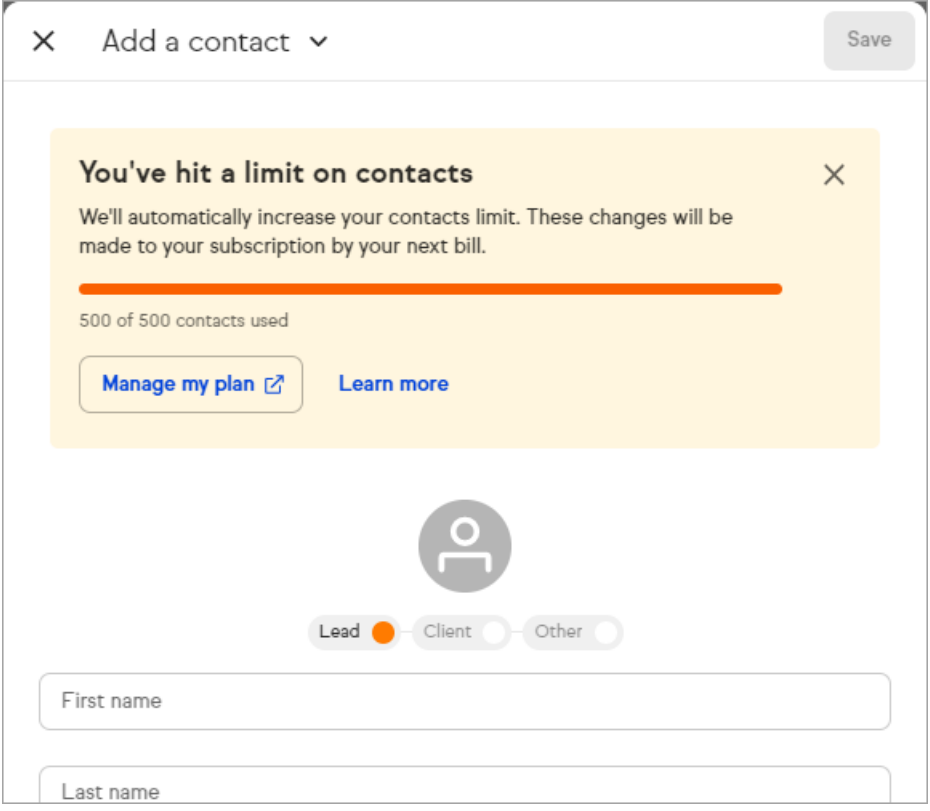

## Importing contacts

When importing contacts into your Pro or Max app, Keap will let you know when you are within 5% of your total contact usage threshold. Click **Manage my plan** to make changes to your contact limit.

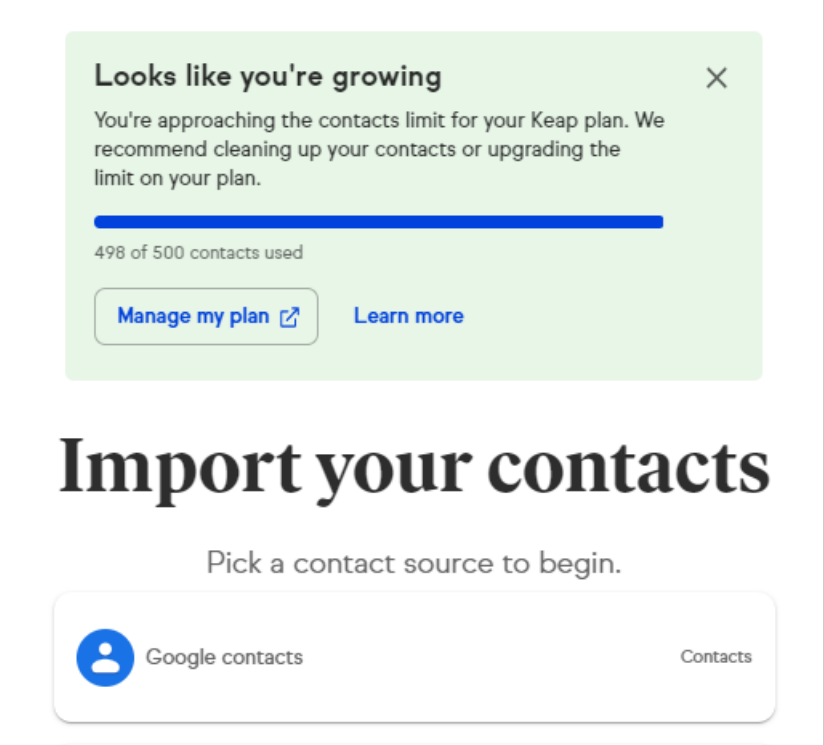

If you are over your contact limit while importing, you will see the message below. Again, click **Manage my plan** to make any changes to your current contact limit.

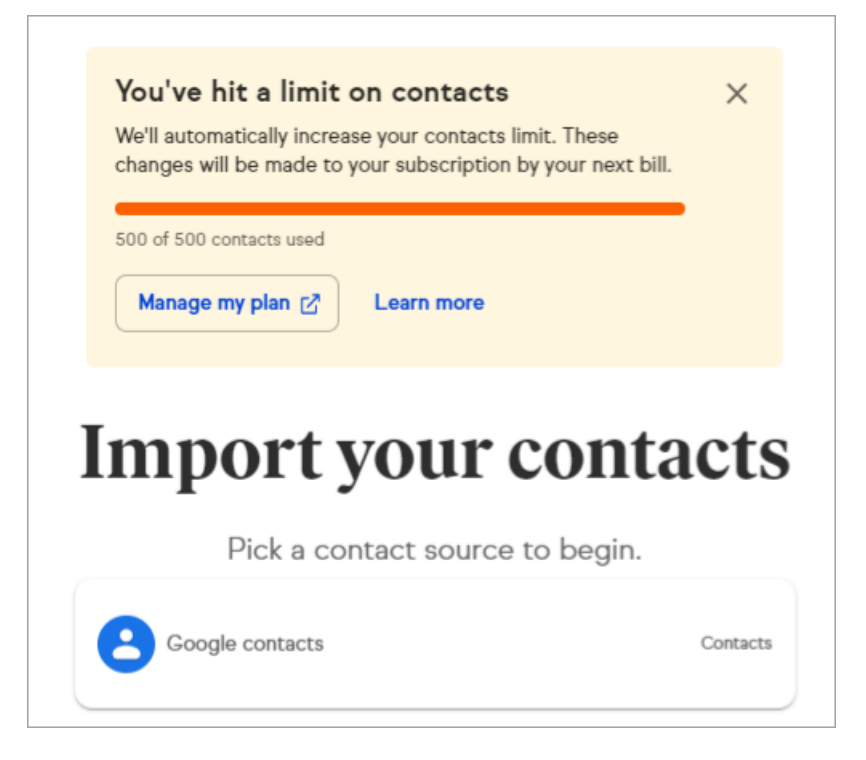

## FAQs

#### **Will I be immediately charged for additional contacts when I go over my limit?**

No, Keap will wait until your next billing date to increase your subscription's additional contacts and begin billing you for the increase.

#### **Will Keap adjust my subscription to remove additional contact charges if I reduce the number of contacts in my app?**

No, Keap will not remove additional contacts from your subscription automatically. You can reduce the amount of additional contacts on your subscription from your **My Account** page.